# HORNETSECURITY

Unboxing Security Awareness Service

### **Security Awareness Service**

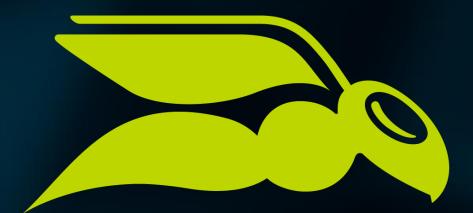

## HORNETSECURITY

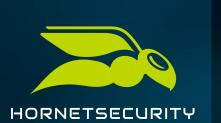

#### **Onboarding/activation**

- SAS-Only Customers
  - Generic 365 tenant synchronization
    - Onboarding without activating an email security product.
    - After onboarding, the AD variables are synchronized
  - Manually onboarding (adding mailboxes/groups manually)
  - Existing customers do <u>not</u> need additional onboarding

| C 365 TOTAL PROTECTION <sup>3</sup>                                                                   |                      |                      |  |  |
|----------------------------------------------------------------------------------------------------|----------------------|----------------------|--|--|
| SETUP<br>Select service 🕄                                                                             |                      |                      |  |  |
| 365 Total Protection BUSINESS                                                                         | 365 Total Protection | 365 Total Protection |  |  |
| Generic onboarding                                                                                    |                      |                      |  |  |
| Your onboarding address:<br>Q Leave selection open Q Generic onboarding Q Business Q Enterprise Ackup |                      |                      |  |  |
| https://cp.hornetsecurity.com/external_onboa                                                          |                      |                      |  |  |

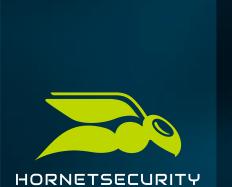

#### Awareness Service

- Dashboard and statistics with demo data for all clients
- Dashboard
  - Overview of the ESI
  - Training KPI
  - Training Progress

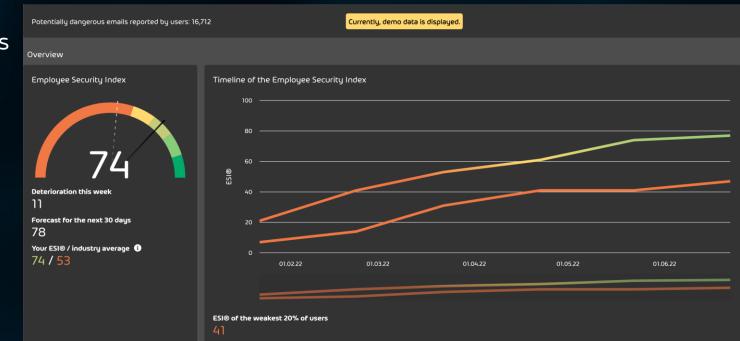

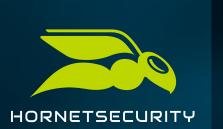

#### **Statistics**

#### • Phishing simulation

 ESI, simulated attacks, group levels and more

- E-Training
  - Training KPI
  - Training Progress

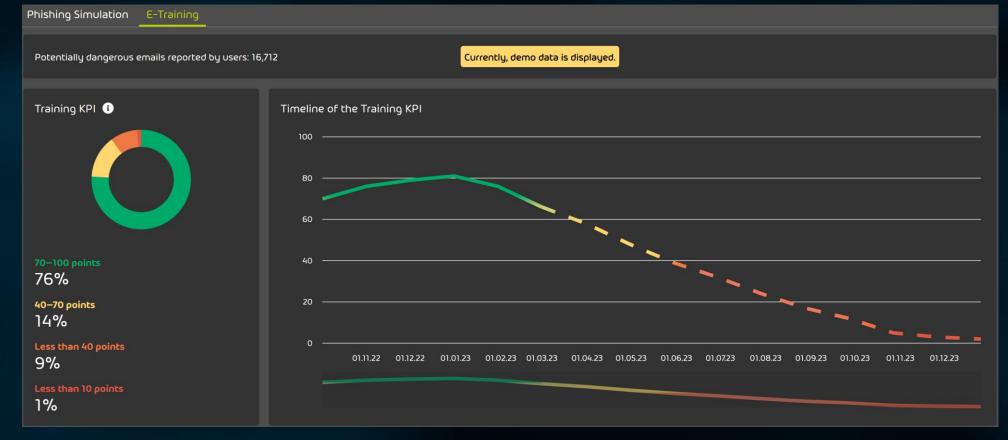

#### Configuration – Users and Groups

- Set up groups
  - All employees are enrolled
- Position
  - Configuration recommended
- Exclude Users / Groups

SECURITY AWARENESS SERVICE - CONFIGURATION Activate Security Awareness Service

#### EVALUATED GROUPS

The evaluation of the Security Awareness Service is based on groups. The more groups you add to the Security Awareness Training, the more detailed will the results of the evaluation be

| + Add grou  | + Add group • |              |   |  |  |
|-------------|---------------|--------------|---|--|--|
|             | Group         | Member count |   |  |  |
|             | Default       |              | × |  |  |
| <b>11</b>   | Marketing     |              | × |  |  |
| <b>#</b> 2  |               |              | × |  |  |
| # з         |               |              | × |  |  |
| # 4         |               |              | × |  |  |
| <b>#</b> 5  |               |              | × |  |  |
| ₿ 6         | Web Filter    |              | × |  |  |
| <b>II</b> 7 |               |              | × |  |  |

EXCLUDED USERS

ner. But you can exclude individual users from the Security Awareness Trainin

Automatically exclude newly synchronized users from the Security Av

😑 🛛 All groups 🔻

Exclude user 

Exclude a group

| © Email address | croup(s)                    | ۲ |
|-----------------|-----------------------------|---|
|                 | There is no data available. |   |

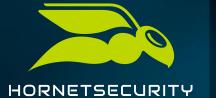

### Configuration – Phishing Simulation

- Phishing simulation
  - Configuration of phishing scenarios
  - Company settings

|                | Users and Groups Phishing Simulation E-Training                                                                                                    |                                                                                                    |  |  |  |
|----------------|----------------------------------------------------------------------------------------------------|----------------------------------------------------------------------------------------------------|--|--|--|
|                | Activate phishing simulation (including patented spear phishing engine)<br>The spear phishing engine sends out realistic and customized spear phishing emails in ascend | Activate phishing simulation (including patented spear phishing engine) ne spear phishing engine sends out realistic and customized spear phishing emails in ascending difficulty levels. We recommend you to leave the phishing simulation activated. |  |  |  |
|                | BASIC PHISHING SIMULATION SETTINGS                                                                                                    | ORGANIZATION SETTINGS                                                                                                    |  |  |  |
| -              | Start of phishing simulation                                                                                                    | Name                                                                                                    |  |  |  |
| HORNETSECURITY | 08.11.2022                                                                                                    | Metror                                                                                                    |  |  |  |
|                | Frequency of simulated phishing emails 🚯                                                                                                    | Form of address                                                                                                    |  |  |  |
|                | Automatic      Custom                                                                                                    | En en en en en en en en en en en en en en                                                                                                    |  |  |  |
|                | High (approximately 3 emails per month) 🔻                                                                                                    | Language 🛈                                                                                                    |  |  |  |
|                | General settings                                                                                                    | English 🗸                                                                                                    |  |  |  |
|                | C Privacy mode 🛈                                                                                                    | Type of organization                                                                                                    |  |  |  |
|                | Provide evaluation to users 1                                                                                                    | Company                                                                                                    |  |  |  |
|                | Reporter Button settings                                                                                                    | Public authority                                                                                                    |  |  |  |
|                | 💿 Reporter Button 🕄 🎿 Download                                                                                                    | × Discard changes × Save                                                                                                    |  |  |  |
|                | Special types of simulated phishing emails                                                                                                    | Evaluation of the data of the organization on Kununu 🕕                                                                                                    |  |  |  |
|                | Attachments ()                                                                                                    | URL to the Kununu page of your organization                                                                                                    |  |  |  |
|                | Credential phishing 1                                                                                                    |                                                                                                    |  |  |  |
|                |                                                                                                    |                                                                                                    |  |  |  |
|                | Disabled simulation scenarios ()                                                                                                    |                                                                                                    |  |  |  |
|                | None -                                                                                                    |                                                                                                    |  |  |  |

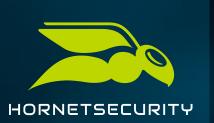

### Configuration

- E-Training
  - Activation of E-Trainings
  - Activation of Awareness Engine
  - Optional: Training Schedule

| ers and Groups Phishing                                                                 | Simulation E-Training                                                           |                           |                     |          |        |        |
|-----------------------------------------------------------------------------------------|---------------------------------------------------------------------------------|---------------------------|---------------------|----------|--------|--------|
| Activate trainings for users<br>e trainings increase security in                        | s<br>I your organization by teaching your users about IT security topics. The t | trainings are provided ir | n the Security Hub. |          |        |        |
| laximum number of trainings p                                                           | includes the magic link to the Security Hub.<br>ser year ①<br>upply changes     |                           |                     |          |        |        |
| vareness Engine ① Activate Awareness Engin Single User Booster ① Productivity Booster ① | ne                                                                              |                           |                     |          |        |        |
| ction schedule ()                                                                       |                                                                                 |                           |                     |          |        |        |
| Action                                                                                  | Description                                                                     | Groups                    | Users               | Date     | Status |        |
| Training                                                                                | Social Engineering                                                              | 5 groups                  | 8                   | 06.12.22 | Done   | •      |
|                                                                                         |                                                                                 |                           |                     |          |        | •      |
|                                                                                         |                                                                                 | 5 groups                  |                     |          |        |        |
|                                                                                         |                                                                                 |                           |                     |          |        | •      |
|                                                                                         |                                                                                 |                           |                     |          |        | ><br>> |
|                                                                                         |                                                                                 |                           |                     |          |        |        |
|                                                                                         |                                                                                 |                           |                     |          |        | • • •  |

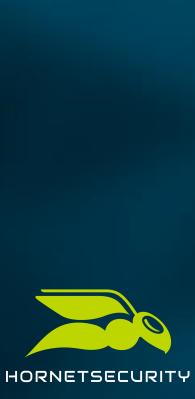

#### Security Hub

- Personalized access for all employees
- Access to previous phishing mails
- Contains E-Training Courses

| HORNETSE   |                  |                                                                                                    |
|------------|------------------|----------------------------------------------------------------------------------------------------|
| \$         | E-learning       |                                                                                                    |
|            | Phishing e-mails | WELCOME TO THE SECURITY HUB,                                                                                                    |
| * <b>2</b> | My progress      | Click on the tiles to start a training. The program stores your training status so you can<br>interrupt the training at any time and continue whenever it is convenient for you. The<br>symbol in the upper right corner shows the training status of this module. We recommend<br>loudspeakers or headphones for our e-learnings. Alternatively you can turn on subtitles in<br>the program. |
|            |                  | Search for modules or topics Q                                                                                                    |
|            |                  | CONTINUE E-LEARNINGS Pick up where you left off.                                                                                                    |
|            |                  |                                                                                                    |
| ŧţ         | Control Panel    |                                                                                                    |
| Ð          | Your feedback    | 8 min                                                                                                    |
| Imprint    | Data protection  | SOCIAL ENGINEERING                                                                                                    |

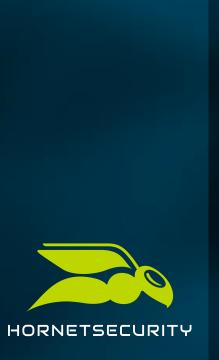

#### Monitoring

- Troubleshooting Tool
- Monitor Automatically excluded users
  - Listed if for eg. they are not existing anymore

#### SECURITY AWARENESS SERVICE - MONITORING

#### AUTOMATICALLY EXCLUDED USERS

The following users were automatically excluded from the Security Awareness Service because several attempts to send simulated phishing emails to these users have failed. You can reinclude the users in the Security Awareness Service or add them to the list of excluded users under <u>Security Awareness Service > Configuration</u>.

| Search                           |                                           |
|----------------------------------|-------------------------------------------|
|                                  | C Reinclude all users S Exclude all users |
| Email address                    |                                           |
| jtest/hpecieichers/ligewonne.com | ,                                         |
| Latrice Restauctors              | >                                         |
| test'special-maniphysionne.com   | >                                         |
| instituemeneum                   | ,                                         |
| test age come ag                 | ,                                         |
| test %specialchars@gevome.com    | >                                         |

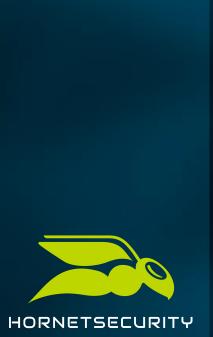

#### **Further Information**

- Whitelist configuration
  - Depending on Systems used
  - How To Documented in manual
- Recommended to sent an internal announcement
  - Template available with activation of the Service
- Recommended to have a break of 1 week between E-Training activation and First Phishing Mails

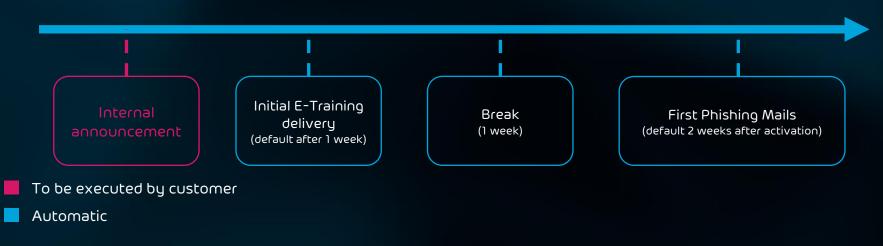

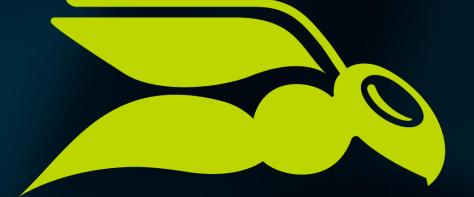

# HORNETSECURITY